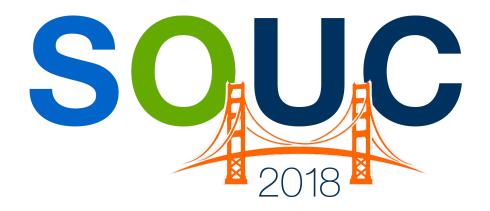

# **SedonaOffice Users Conference**

San Francisco, CA | January 21 – 24, 2018

# Vivid CPM Overview

Presented by: Bob Esquerra Debbie Stephens

**PERENNIAL SOFTWARE** 

This Page Intentionally Left Blank

#### **Table of Contents**

| What do your Financials look like?                                                                    | 4              |
|----------------------------------------------------------------------------------------------------|----------------|
| What is Vivid, CPMWhat are the advantages of using Vivid, CPM                                         |                |
| GL Structure and Vivid, CPM                                                                           |                |
| Vivid Control Panel                                                                                   |                |
| Vivid Report Building                                                                                 | 13             |
| Row and Column Definitions Filter Control Filter Builder Simple Balance Sheet Simple Income Statement | 14<br>15<br>16 |
| Financial Analysis                                                                                    | 18             |
| Drill Down Drill Compare Drill All Drill Across Analyze                                               | 20<br>21<br>22 |
| Report Check                                                                                          |                |

## What do your Financials look like?

Do you use the standard SedonaOffice financials, or do you export them and then adjust them so they appear as you would like? Maybe, you still use the GL Data from SedonaOffice to Excel reporting function, or other Crystal Reports type writing software?

Who remembers this?

| Finanical Statement Variables |            |          |                       |  |  |  |  |
|-------------------------------|------------|----------|-----------------------|--|--|--|--|
| Company Name                  |            |          | Sandbox Alarm Company |  |  |  |  |
| Current Fiscal Year           |            |          | 2007                  |  |  |  |  |
| Previous Fiscal Year          |            |          | 2006                  |  |  |  |  |
| Current Accounting Pe         | eriod      |          | 12                    |  |  |  |  |
| <b>Current Month Name</b>     |            |          | December              |  |  |  |  |
|                               |            |          |                       |  |  |  |  |
|                               |            |          |                       |  |  |  |  |
|                               | E          | 3ranches | ;                     |  |  |  |  |
| All Branches                  |            |          | 20                    |  |  |  |  |
| Ohio Branch                   |            |          | 20                    |  |  |  |  |
| Michigan Branch               |            |          | 10                    |  |  |  |  |
|                               |            |          |                       |  |  |  |  |
|                               |            |          |                       |  |  |  |  |
|                               | Categories |          |                       |  |  |  |  |
| All Categories                |            |          | *                     |  |  |  |  |
| Administration                |            |          | 401                   |  |  |  |  |
| Installation/Sales            |            |          | 101                   |  |  |  |  |
| Service/Inspections           |            |          | 301                   |  |  |  |  |
| Central Station               |            |          | 201                   |  |  |  |  |

It still works, and I used it for many years. If you don't know what the above picture is, don't worry. It's outdated and is very limiting. Just in case you were wondering, it's a way to access exported GL Data into an Excel created Financial.

Enough on the old and outdated and on to the new and exciting.

| Notes |  |  |
|-------|--|--|
|       |  |  |
|       |  |  |
|       |  |  |
|       |  |  |
|       |  |  |
|       |  |  |

#### What is Vivid, CPM

Vivid CPM (Corporate Performance Management) is a Financial Reporting and Analysis solution for presenting and reviewing Financial Statements. It is an add-on to SedonaOffice and sits within your Microsoft Excel program.

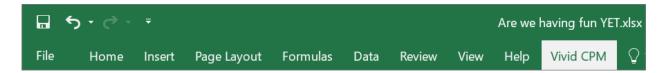

Vivid Reports provides a state of the art reporting framework that delivers incredible processing speed, along with easy to use features. It transforms Microsoft Excel into a secure presentation and analysis workspace, powered by a fast SQL Server reporting engine.

SedonaOffice comes equipped with Standard Financials that adhere to GAAP requirements, but will not provide the drill down, and analysis capability that you will see with Vivid, CPM. Designing Financials is easy too. You no longer need to export your SedonaOffice Financials or use other report writing software to generate them. Create your Financials in Vivid, CPM one time, and that structure will remain for easy access every month.

| Test Company              |            |           |             |
|---------------------------|------------|-----------|-------------|
| Balance Sheet (Condensed) |            |           |             |
| March 31, 2017            |            |           |             |
|                           |            |           |             |
|                           | Mar        | Feb       | Incr (Decr) |
| Current Assets            |            |           |             |
| Cash & Cash Equivalents   | 7,696,195  | 209,349   | 7,486,846   |
| Accounts Receivable       | 481,215    | 649,632   | (168,417)   |
| Inventory                 | 200,000    | 141,155   | 58,845      |
| Work in Progress          | 374,226    | 212,592   | 161,634     |
| Prepaid Expenses          | 21,221     | 3,655     | 17,566      |
| Due from Employees        | -          | 6,178     | (6,178)     |
| Other Current Assets      | 293,594    | 128,309   | 165,285     |
| Total Current Assets      | 9,066,451  | 1,350,870 | 7,715,582   |
| Fixed Assets              | 381,724    | 373,547   | 8,177       |
| Other Assets              | 755,382    | 145,295   | 610,087     |
| TOTAL ASSETS              | 10,203,556 | 1,869,711 | 8,333,845   |

## What are the advantages of using Vivid, CPM

The broadest advantage Vivid, CPM provides is flexibility. Here are some other easily noticeable advantages.

#### Powerful reporting tool that's easily adaptable to any reporting situation.

|    | A                     | D              | E          | F          | G          | Н         | I          | K            |
|----|-----------------------|----------------|------------|------------|------------|-----------|------------|--------------|
| 3  | Demo Data             |                |            |            |            |           |            |              |
| 4  | Income Statement B    | y Branch       |            |            |            |           |            |              |
| 5  | For the Period ende   | d October 2017 |            |            |            |           |            |              |
| 6  |                       |                |            |            |            |           |            | Check        |
| 7  |                       | Branch B       | Branch E   | Branch D   | Branch A   | Branch F  | Branch C   | Total        |
| 14 |                       |                |            |            |            |           |            |              |
| 15 | Sales - Portable Equ  | 73,282.99      | 46,042.90  | 38,044.23  | 33,399.82  | -         | 31,579.25  | 222,349.19   |
| 16 | Sales - Portable Ser  | 139,021.01     | 83,222.80  | 85,071.85  | 83,005.33  | -         | 35,404.84  | 425,725.83   |
| 17 | Sales - Portable Wh   | -              | -          | -          | -          | 28,633.50 | -          | 28,633.50    |
| 18 | Sales - Exit & Emerg  | 31,879.75      | 10,701.50  | 10,358.40  | 7,433.10   | -         | 3,106.75   | 63,479.50    |
| 19 | Sales - Exit & Emerg  | 16,217.60      | 6,238.50   | 9,309.00   | 6,449.25   | -         | 1,200.70   | 39,415.05    |
| 22 | Sales - Suppression   | 21,211.75      | 7,658.50   | 5,000.00   | 11,607.62  | -         | -          | 45,477.87    |
| 23 | Sales - Suppression   | 13,399.50      | 14,396.00  | 5,508.15   | 11,678.50  | -         | 12,489.75  | 57,471.90    |
| 25 | Sales - Sprinkler Pro | 59,767.46      | 6,626.49   | 86,574.35  | 4,523.70   | -         | -          | 157,492.00   |
| 26 | Sales - Sprinkler Se  | 76,247.03      | 51,589.07  | 102,989.44 | 22,011.00  | -         | 3,550.00   | 256,386.54   |
| 30 | Sales - Alarm Instal  | 52,148.18      | 6,911.50   | 9,030.00   | 16,102.43  | -         | 1,920.00   | 86,112.11    |
| 31 | Sales - Alarm Servio  | 50,343.52      | 14,505.00  | 27,508.91  | 22,054.00  | -         | 3,342.50   | 117,753.93   |
| 34 | Sales - Kitchen Inst  | 14,360.82      | 8,000.51   | 4,512.50   | 20,686.12  | -         | 1,674.50   | 49,234.45    |
| 35 | Sales - Kitchen Serv  | 23,024.96      | 12,690.75  | 13,303.25  | 17,466.50  | -         | 9,699.76   | 76,185.22    |
| 38 | Sales - Contract Bill | 18,247.40      | 4,610.58   | 26,609.96  | 32,000.00  | -         | 7,310.00   | 88,777.94    |
| 39 | Sales - Intrusion In: | 1,266.00       | 650.00     | 5,789.00   | 5,675.00   | -         | -          | 13,380.00    |
| 41 | Sales - Intrusion Se  | (300.00)       | 335.00     | 1,784.40   | 14,042.87  | -         | -          | 15,862.27    |
| 45 | Sales - Video Instal  | 6,853.00       | 14,895.70  | 86,020.76  | 3,980.00   | -         | -          | 111,749.46   |
| 47 | Sales - Video Servic  | 37,918.15      | -          | 3,685.95   | 6,264.48   | -         | -          | 47,868.58    |
| 49 | Sales - Access Insta  | 55,073.00      | 4,965.24   | 59,066.04  | 12,595.00  | -         | -          | 131,699.28   |
| 51 | Sales - Access Servi  | 3,542.75       | -          | 5,134.95   | 2,489.98   | -         | -          | 11,167.68    |
| 54 | Sales - Nurse Call Se | -              | 420.00     | -          | -          | -         | -          | 420.00       |
| 55 | Sales - Trip/Fuel     | 39,615.33      | 22,126.64  | 26,176.50  | 33,967.81  | -         | 10,553.33  | 132,439.61   |
| 56 | Warranty Credit       | (1,228.25)     | (214.00)   | (1,350.40) | (4,901.98) | -         | -          | (7,694.63)   |
| 57 |                       | 731,891.95     | 316,372.68 | 610,127.24 | 362,530.53 | 28,633.50 | 121,831.38 | 2,171,387.28 |

|    | A                     | F            | Н         | J                        | K          | М           | 0            |
|----|-----------------------|--------------|-----------|--------------------------|------------|-------------|--------------|
| 3  | Demo Data             |              |           |                          |            |             |              |
| 4  | Income Statement By   | Category     |           |                          |            |             |              |
| 5  | For the Period ended  | October 2017 |           |                          |            |             |              |
| 6  |                       |              |           |                          |            |             | Check        |
| 7  |                       | Security     | Video     | Installation - Com. Fire | Commercial | Residential | Total        |
| 14 |                       |              |           |                          |            |             |              |
| 15 | Sales - Portable Equi | -            | -         | 217,641.19               | 258.00     | 4,450.00    | 222,349.19   |
| 16 | Sales - Portable Serv | -            | -         | 414,923.83               | 2,457.15   | 8,344.85    | 425,725.83   |
| 17 | Sales - Portable Who  | -            | 28,633.50 | -                        | -          | -           | 28,633.50    |
| 18 | Sales - Exit & Emerge | -            | -         | 8,101.00                 | 9,892.40   | 45,486.10   | 63,479.50    |
| 19 | Sales - Exit & Emerge | (20.00)      | -         | 5,813.20                 | 6,786.65   | 26,835.20   | 39,415.05    |
| 22 | Sales - Suppression I | -            | -         | -                        | 45,477.87  | -           | 45,477.87    |
| 23 | Sales - Suppression 5 | -            | -         | -                        | 57,133.15  | 338.75      | 57,471.90    |
| 25 |                       |              |           |                          |            |             |              |
| 59 | Total Revenue         | 449,331.84   | 28,633.50 | 731,841.26               | 752,128.12 | 209,452.56  | 2,171,387.28 |

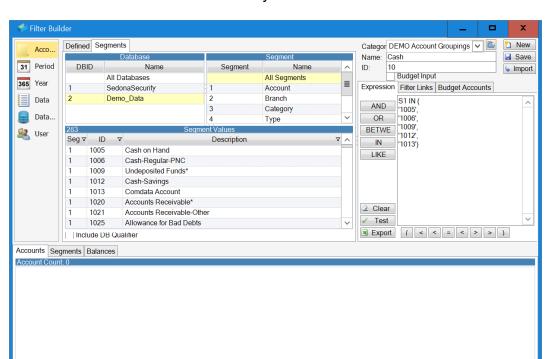

#### It reports on the GL Structure as it currently resides but allows for maneuverability.

The above picture shows the main segments within a database.

Segment 1: (S1) General Ledger Accounts

Segment 2: (S2) Branches Segment 3: (S3) Categories Segment 4: (S4) Account Types

The Account Groupings is where GL accounts are combined to make up a total Balance.

|                 |      | Oct  | ober       | Oct | ober YTD   |
|-----------------|------|------|------------|-----|------------|
|                 |      |      | 2016       |     | 2016       |
|                 |      | Acti | ual        | Act | ual        |
|                 | Acct | Der  | no_Data    | Der | no_Data    |
| Description     | #    | US   |            | US  |            |
|                 |      |      |            |     |            |
| Cash on Hand    | 1005 | \$   | (8.64)     | \$  | 2,741.36   |
| Cash-Regular-Pl | 1006 | \$   | (6,880.45) | \$  | 580,661.80 |
| Undeposited Fu  | 1009 | \$   | 72,442.02  | \$  | 73,334.82  |
| Cash-Savings    | 1012 | \$   | -          | \$  | -          |
| Comdata Accou   | 1013 | \$   | -          | \$  | (2.15)     |
|                 |      | \$   | 65,552.93  | \$  | 656,735.83 |
|                 |      |      |            |     |            |
| Cash            | 10   | \$   | 65,552.93  | \$  | 656,735.83 |

Historic information is only a click away allowing for quick access to information you need to make well informed decisions.

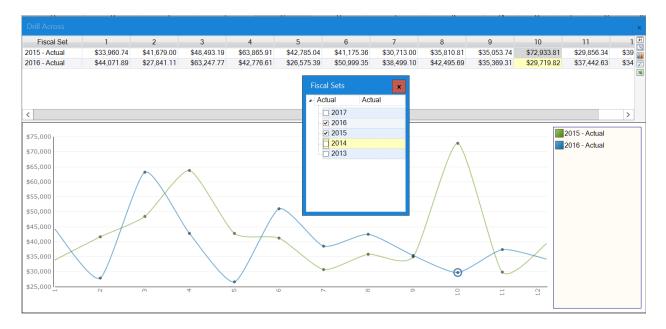

Not only does it help you analyze for trending details and where you have been, but it does it in an easy to see Graph.

The more history you have on a particular balance, the better.

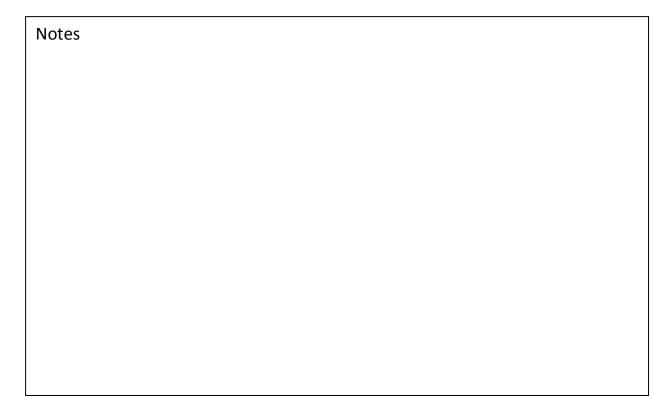

It **integrates with Microsoft Excel** which is a highly reliable and robust system. This allows you to leverage your Excel skills and capabilities, reduce the learning curve, and provide all of the great things Excel has to offer when working with your information such as rich graphs, conditional formatting, and advanced logic.

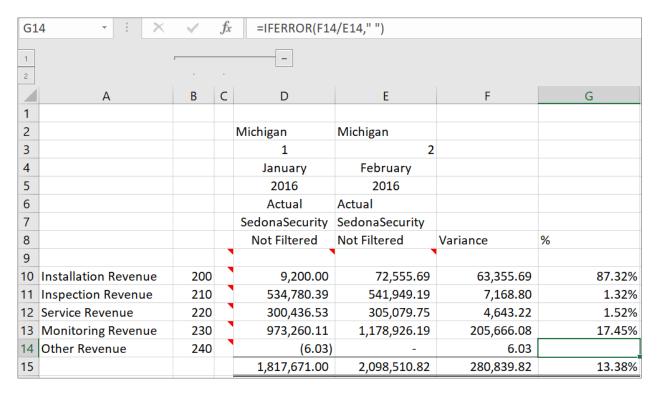

| Notes |  |
|-------|--|
|       |  |
|       |  |
|       |  |
|       |  |
|       |  |
|       |  |
|       |  |
|       |  |
|       |  |
|       |  |

## **GL Structure and Vivid, CPM**

Vivid, CPM sits over your GL Structure. It allows you to select General Ledger balances based on Branches, Categories.

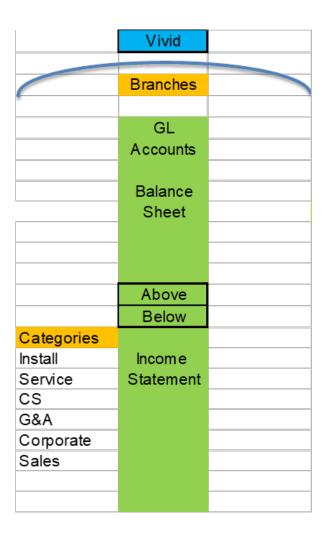

| Notes |  |  |
|-------|--|--|
|       |  |  |
|       |  |  |
|       |  |  |
|       |  |  |
|       |  |  |
|       |  |  |

Vivid, CPM provides an easy to understand reporting framework as identified below. Once reports are created those reports can be quickly update through Control Panels, you also design.

| Main Title    |          |                          | Standard      | Layout |  |  |
|---------------|----------|--------------------------|---------------|--------|--|--|
| Branch / Cate | gory     |                          |               |        |  |  |
| Date Title    |          |                          |               |        |  |  |
|               |          | Manua                    | Heading       |        |  |  |
|               |          |                          |               |        |  |  |
|               |          | Acct. Ca                 | ategory       |        |  |  |
|               |          | Accoun                   | t Label       |        |  |  |
|               |          | Period                   | Label         |        |  |  |
|               |          | Year La                  | bel           |        |  |  |
|               |          | Data La                  | bel           |        |  |  |
|               |          | Databa                   | se Label      |        |  |  |
|               |          | Curren                   | cy Label      |        |  |  |
|               | Cor      | ntrol                    |               |        |  |  |
|               | Par      | nel <mark>Colum</mark> ı | n Definitions |        |  |  |
|               |          |                          |               |        |  |  |
| Row Labe Roy  | w ID Rov | ws Values                |               |        |  |  |
|               | Det      | <mark>finitions</mark>   |               |        |  |  |
|               |          |                          |               |        |  |  |
|               |          |                          |               |        |  |  |
|               |          |                          |               |        |  |  |
|               |          |                          |               |        |  |  |
|               |          |                          |               |        |  |  |
|               |          |                          |               |        |  |  |
|               |          |                          |               |        |  |  |
|               |          |                          |               |        |  |  |
|               |          |                          |               |        |  |  |
|               |          |                          |               |        |  |  |
|               |          |                          |               |        |  |  |

| Notes |  |  |
|-------|--|--|
|       |  |  |
|       |  |  |
|       |  |  |
|       |  |  |
|       |  |  |
|       |  |  |

#### **Vivid Control Panel**

The Control Panel allows you to dynamically change parameters of the reports you are viewing. You have the ability to define exactly what options are changeable on each report and the contents of each list. Once you make the selections that you want hit the "Refresh" button to populate that information into the report.

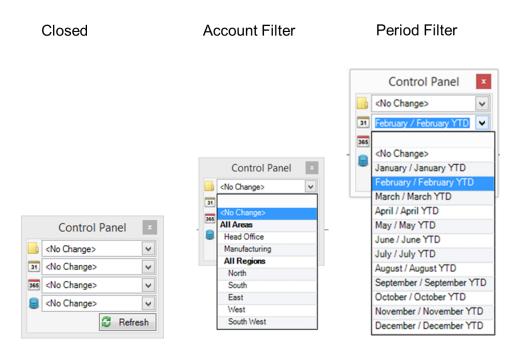

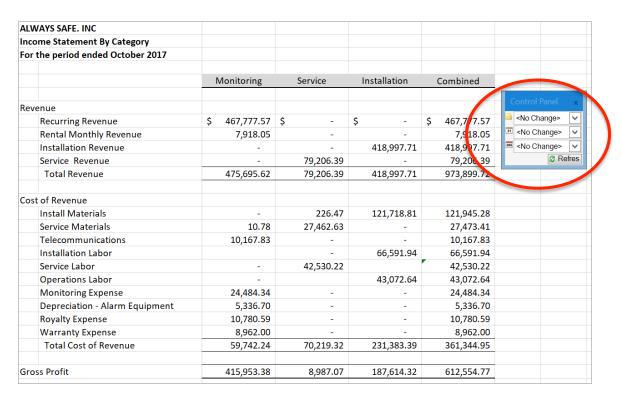

#### **Vivid Report Building**

The main report building function comes from the tool bar ribbon titled Report Building.

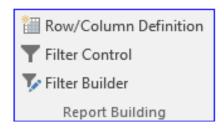

#### **Row / Column Definition**

There are seven buttons on the left-hand side that are used to navigate between the Main tab and the six-dimension tabs (Account, Period, Year, Data, Database, and Currency). The six dimensions together control what information you want to display for that row or column. Typically, the periods, years, data types and databases are filtered by the column definitions, and the accounts are filtered by the row definitions.

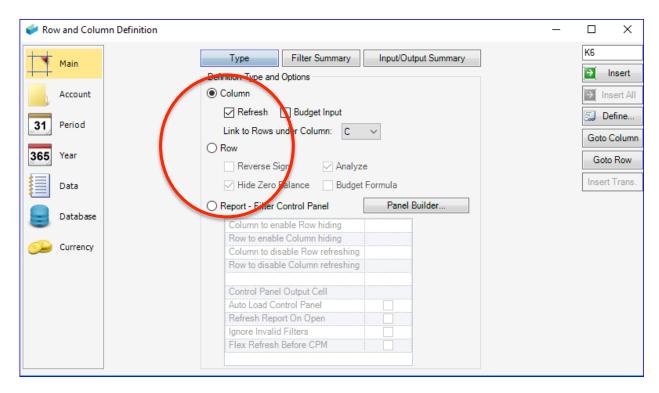

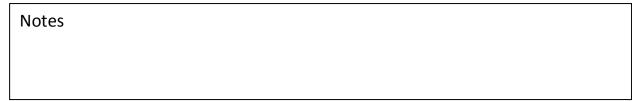

#### **Filter Control**

Using the radio buttons in the top right corner allow you to select whether you want to change all column definitions, all row definitions, or just the definitions you have selected in Excel.

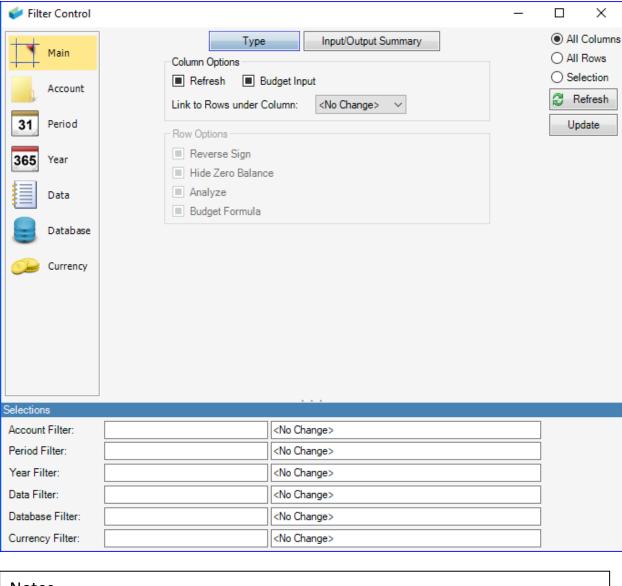

Notes

#### Filter Builder

The Filters Builder is where account groupings are created and is how you define the rows or columns of your report. Expressions are created that control what accounts will be "mapped" to each line.

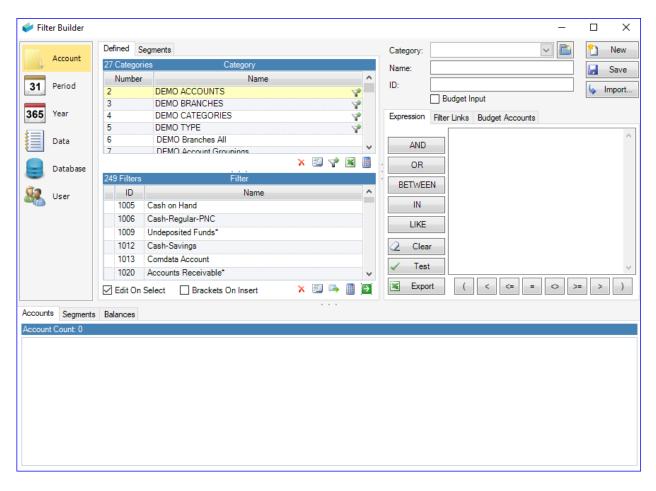

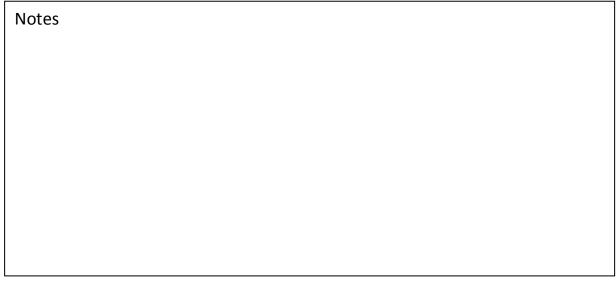

#### **Simple Balance Sheet**

The excerpt below is of a Condensed Balance Sheet, most often prepared for Banks, where detailed GL accounts are not necessarily required.

| Test Company              |          |           |           |             |
|---------------------------|----------|-----------|-----------|-------------|
| Balance Sheet (Condensed) |          |           |           |             |
| March 31, 2017            |          |           |           |             |
|                           |          |           |           |             |
|                           |          | Mar       | Feb       | Incr (Decr) |
|                           |          |           |           |             |
| ASSETS                    |          |           |           |             |
| Current Assets            |          |           |           |             |
| Cash & Cash Equivalents   |          | 696,195   | 209,349   | 486,846     |
| Accounts Receivable       |          | 481,215   | 649,632   | (168,417)   |
| Inventory                 |          | 200,000   | 141,155   | 58,845      |
| Work in Progress          |          | 374,226   | 212,592   | 161,634     |
| Prepaid Expenses          |          | 21,221    | 3,655     | 17,566      |
| Due from Employees        |          | -         | 6,178     | (6,178)     |
| Other Current Assets      |          | 293,594   | 128,309   | 165,285     |
| Total Current Assets      | +        | 2,066,451 | 1,350,870 | 715,582     |
|                           |          |           |           |             |
| Fixed Assets              |          | 381,724   | 373,547   | 8,177       |
| Other Assets              |          | 755,382   | 145,295   | 610,087     |
| TOTAL ASSETS              | $\vdash$ | 3,203,556 | 1,869,711 | 1,333,845   |

Here are the accounts that are included in that balance.

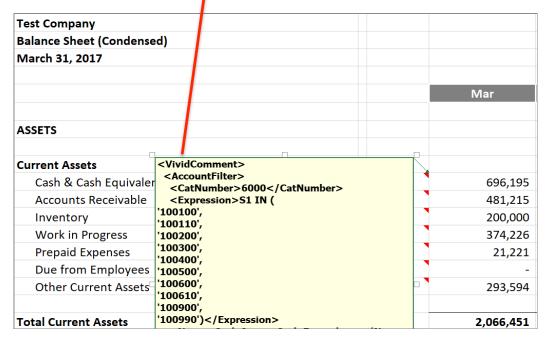

#### **Simple Income Statement**

Gross Prof '410990')</Expression>

Here is an excerpt from a Condensed Income Statement, which utilizes grouped GL accounts to simplify the look and feel.

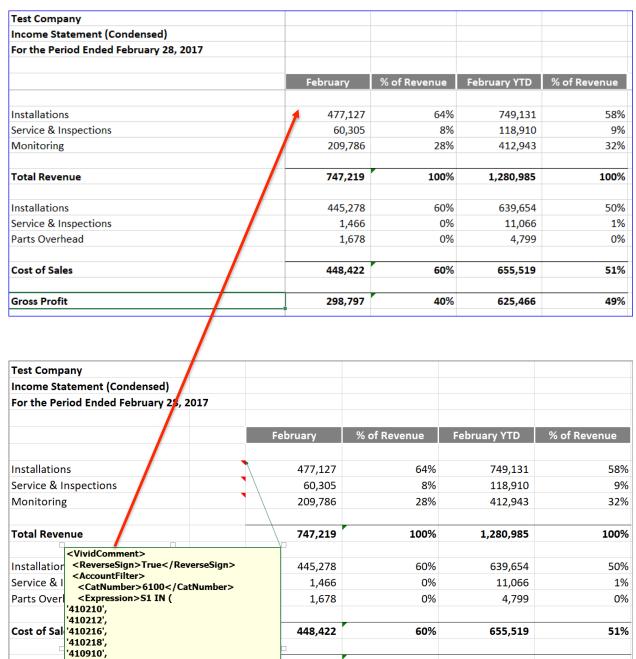

| Notes |  |  |  |
|-------|--|--|--|
|       |  |  |  |
|       |  |  |  |

298,797

40%

625,466

49%

#### **Financial Analysis**

This portion of Vivid, CPM is a must see. I'm not sure how you are currently reviewing your Financials before they are presented, either internally or externally, but I do know these features will make it much easier.

While in Vivid, CPM you see the Analysis group of Icons.

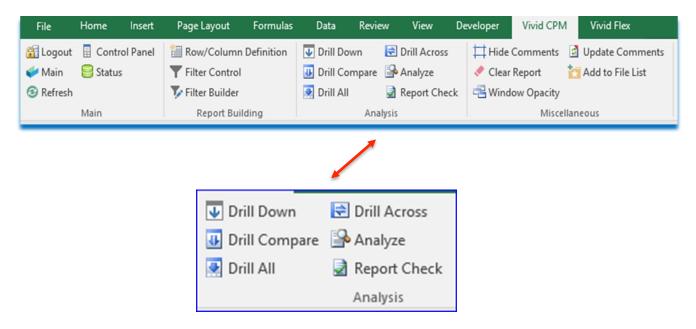

**Drill Down:** Click on any balance within the report you are reviewing to pull the details that make up that balance.

**Drill Compare**: Provides a \$ Variance and % Variance based on the columns you select.

**Drill All**: Gives you a look into all the balances within a given row, allowing for immediate drill down into its details

**Drill Across:** Gives you the trend of the account you select with a line graph that can either be reflected in a time-line, or year over year.

**Analyze:** Allows you to search for a percentage variance or a dollar variance between two columns.

**Report Checker**: Used when writing reports to check for duplicate or missing GL accounts.

#### **Drill Down**

All you have to do is select a cell in Excel and click the drill-down button on the Toolbar. This will load the drill-down showing you all of the accounts and balances that make up the value. Note, the value in Excel, highlighted, is also the same value shown as the total of the accounts and again as the total of the related transactions.

Anything shown in a Vivid Reports screen can be re-sorted by clicking the column header or exported back to Excel for sharing or further analysis. Just by selecting a new cell in Excel will cause this screen to update without having to close and reopen.

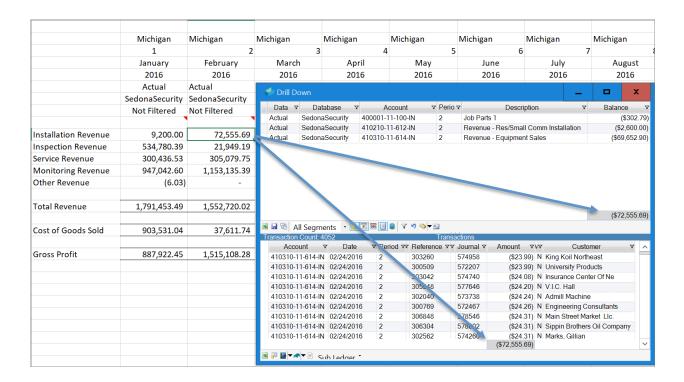

| Notes |  |  |  |
|-------|--|--|--|
|       |  |  |  |
|       |  |  |  |
|       |  |  |  |
|       |  |  |  |
|       |  |  |  |
|       |  |  |  |

#### **Drill Compare**

The Drill Compare window allows viewing of the underlying accounts between two balances of a row simultaneously and viewing the balance and percentage variances between them.

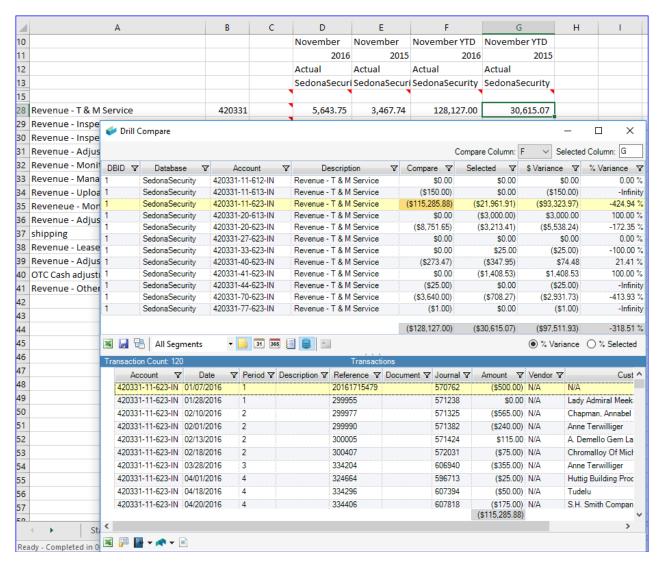

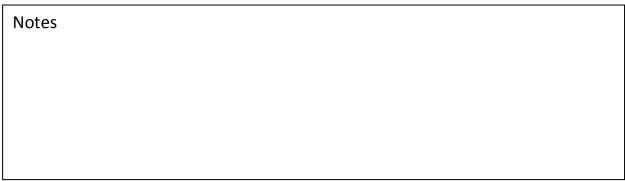

#### **Drill All**

The Drill All window allows viewing of the underlying accounts of up to 20 balances on the same row simultaneously.

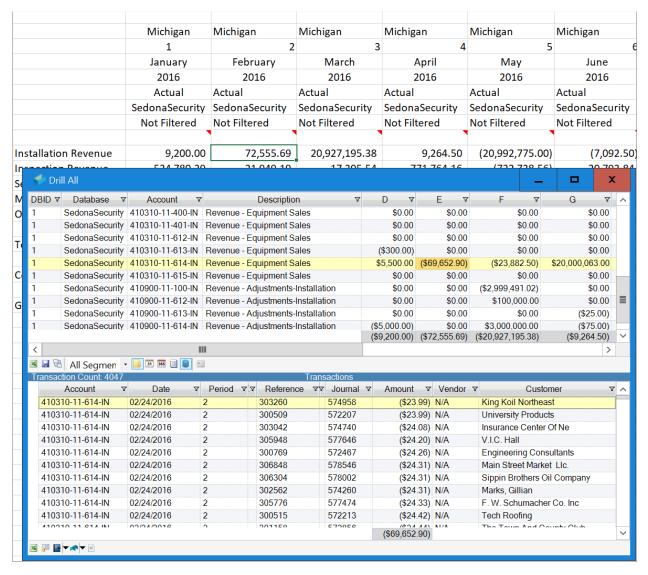

| Notes |  |  |
|-------|--|--|
|       |  |  |
|       |  |  |
|       |  |  |
|       |  |  |
|       |  |  |
|       |  |  |
|       |  |  |

## **Drill Across**

The Drill Across tool is currently showing you the trends related to the selected cell. At a glance, you can see how you are trending and performing relative to prior years along with a chart. You can also view information as a timeline vs. Year over Year. Clicking on another cell in Excel will cause the information to recalculate automatically, in a second, without having to close and reopen.

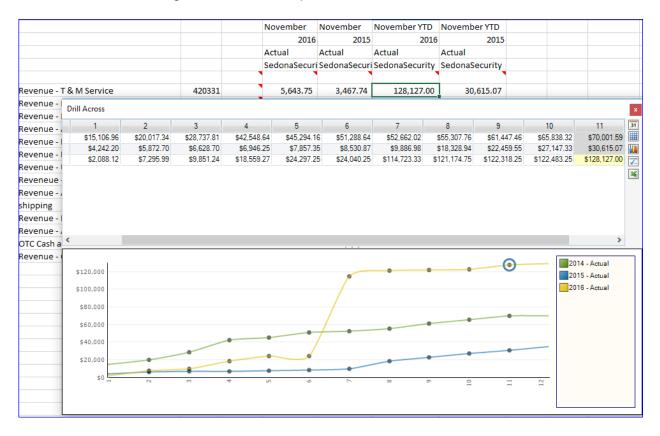

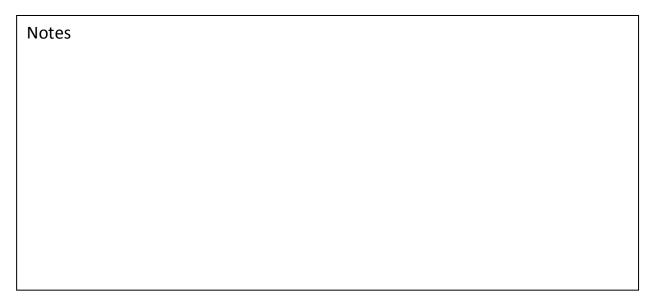

## **Analyze**

The Analyze window allows you to compare and identify rows in your report that exceed a variance threshold that you have specified.

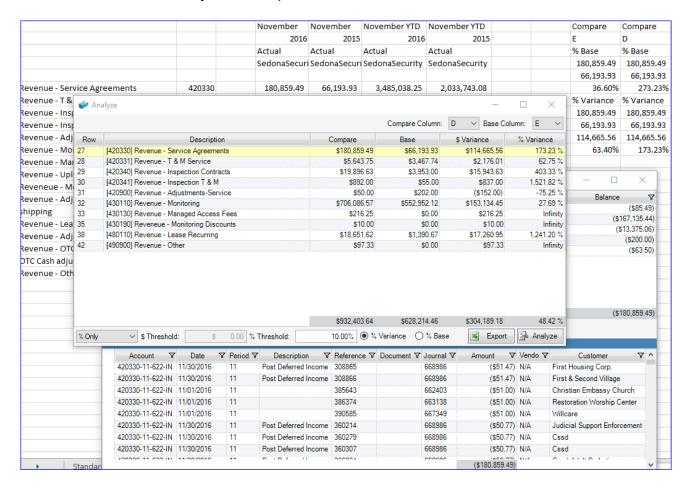

Clicking on a row in the Analyze window will move your Excel cursor to the location of that account filter.

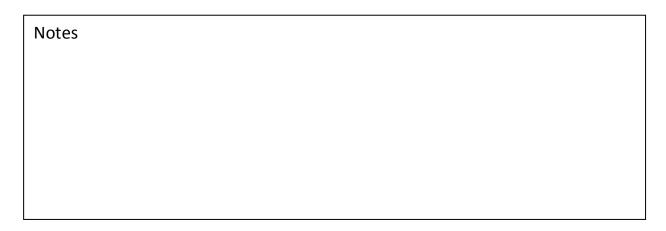

## **Report Check**

The Report Check window allows you to find missing and duplicate accounts or filters in your report.

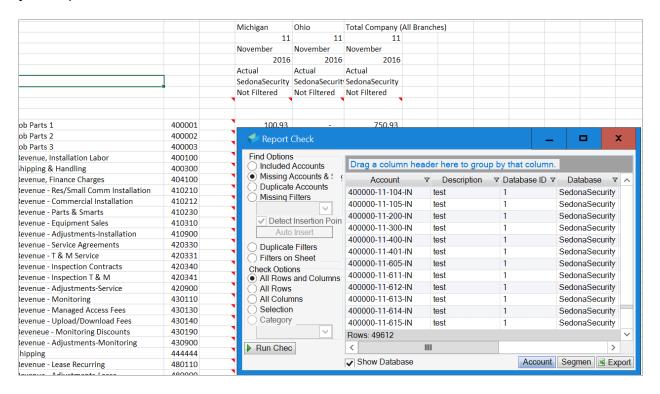

| Notes |  |  |
|-------|--|--|
|       |  |  |
|       |  |  |
|       |  |  |
|       |  |  |
|       |  |  |
|       |  |  |
|       |  |  |
|       |  |  |
|       |  |  |
|       |  |  |